## **ED Clerk – Voter Check-in Actions Card**

## **You Must Be at: "Scan I.D. or Voter Check-in Search Screen" to Start**

- **1.** *Touch:* **"Voter Check-in Search"** *(It will go to Manual Search Screen)*
- **2.** *Ask Voter:* **"Date of Birth- Month First Please?"**
- **3.** *Enter:* **"Voter's Date of Birth: MM/DD/YYYY"** (If you error press "Clear" try again)
- **4.** *Touch:* **"Search"**
- **5.** *Ask Voter:* **"Last Name Please"**
- **6.** *Ask Voter:* "**First Name Please"**
- **7.** *Touch:* **"Voter's Name on Screen"**
- **8.** *Touch:* **Yes** *if voter's name is correct* **or** *touch* **"Wrong Voter"** *if you chose the wrong voter*
- **9.** *Lift screen toward Voter*
- **10.** *Tell Voter:* "**Please confirm your information on the screen by touching Yes"**  (If voter touches "**No, "** pull screen back to you and *touch*: **"Home, "** call Phone bank to update their address)

## **If Action Required has been resolved:**

- **1.** *Tell Voter:* "**Please sign the screen then touch Ok"**
- *2. Pull screen back to you*
- **3.** *Ask Voter:* **"Please show me your Photo and Signature I.D.?" (DO NOT TOUCH I.D.)**
- **4.** *Verify:* **Voter's Photo & Signature on I.D. matches the screen & voter**

**5.** *Touch:* **"Accept Signature"** If signature matches **\*NEVER TOUCH REJECT** 

(*Touch:* **"Get Voter Signature"** If signature does not match, ask voter to sign again)

- **6.** *Touch:* "**English**" or **Spanish if voter requests Spanish Language Ballot**
- **7.** *Tell Voter*: **"Please step over to the Ballot Printer to wait for your Ballot to print"**
- **8.** *Tear off:* Voting Pass
- **9.** *Place Voting Pass in Black Bin*

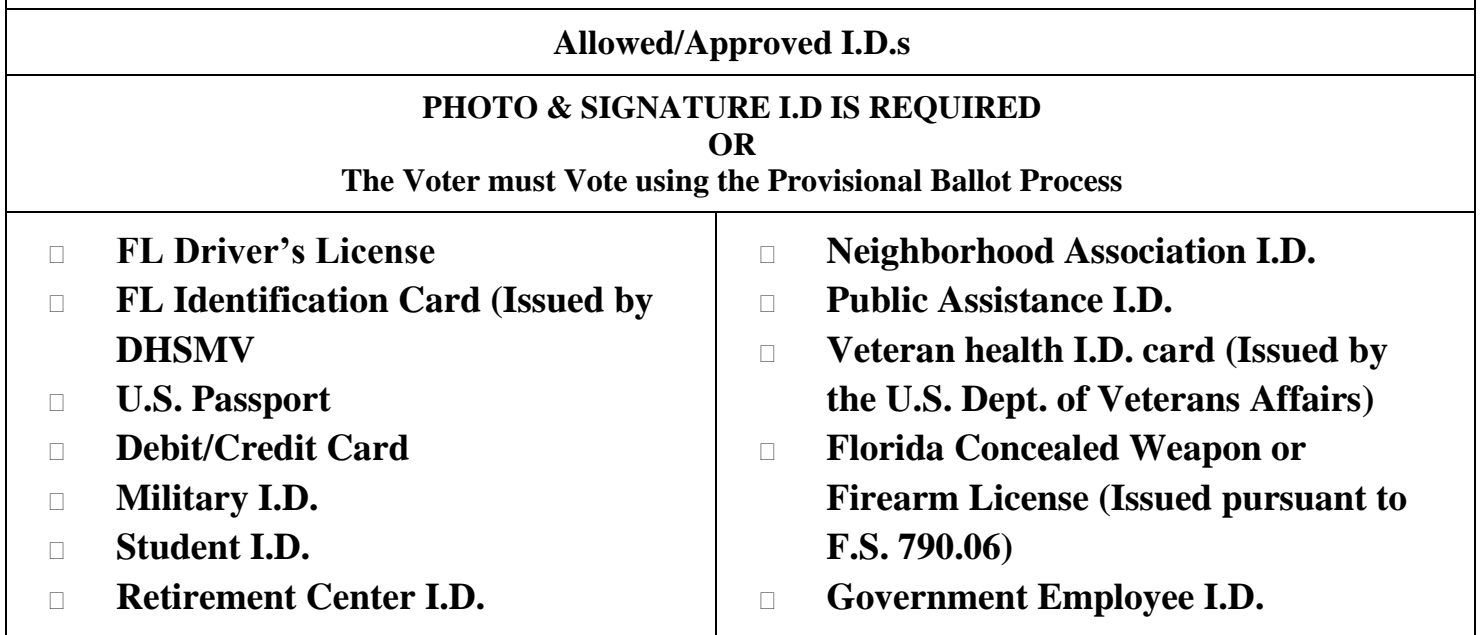

**PCT** 

## **ED Clerk – Voter Check-in Actions Card**

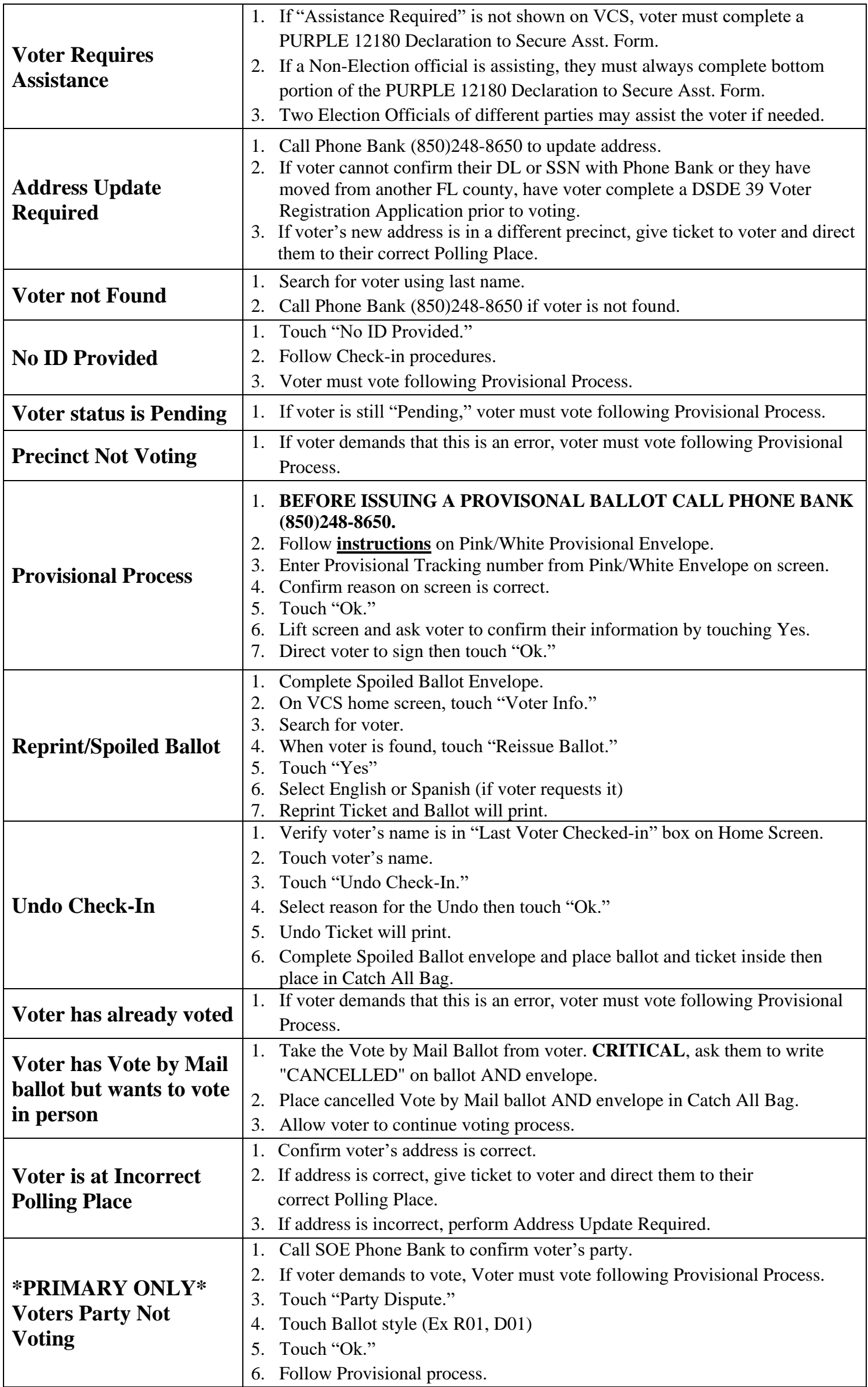